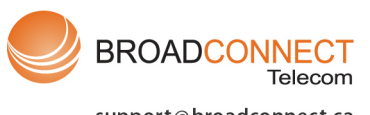

support@broadconnect.ca 877-228-6616

# **Phone Quick Reference Card**

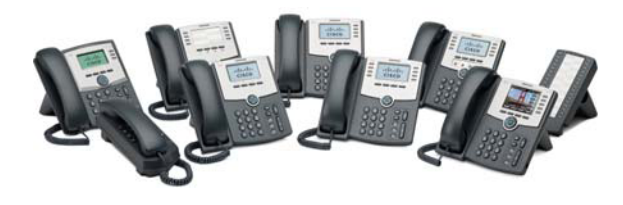

**Cisco Small Business**

# **SPA300 Series and SPA500 Series IP** Phone with Cisco Unified **Communications UC320W**

This guide helps you to get started using your IP Phone with the Cisco Unifie d Communications System UC320W. For details, see the phone user guide (links in the **[Where](#page-1-1) to Go from Here** section of this guide). **NOTE** Available features depend on the phone model and the phone setup at your site. Some features may be unavailable on your phone.

- **•** Some functions require pr essing a phone button, such as  $\|$
- **•** Some functions require pressing keys on the keypad, such as .  $(\#)$
- **•** Forsome functions, you can use the softkeys on the phone screen, such as . Redial
- The LED buttons next to the phone screen may be used as line buttons for a call, or as feature buttons for special functions (see the **[Using](#page-1-0) Feature [Buttons](#page-1-0)** section).

#### **Placing a Call**

- 1. Lift the handset, press  $\mathbf{u}$  use the speaker, or press  $\Box$  to use a headset (not included).
- 2. Press a line button  $\Box$  ptional). If you do not choose a line button, the first line button is used.
- **3.** Dial an extension number or an external number.

**Dialing an External Number**

- **• Use an outside line (if allowed):** Select the line button  $\Box$  and enter the phone number, including any long-distance prefix required by your phone service. No access code is needed.
- **• Use a personal extension (if allowed):** Enter the access code, such as 9. Enter the phone number, including any long-distance prefix required by your phone service. Check with your phone administrator for details.

#### **Making a Conference Call**

- **• Create a conference call:** During a call with one party, press **FLASH** SPA301), **Porta**501G), or Conf cother models). Dial the extension or phone number of the thir d party. When the party answers, press the button again.
- **• End the conference for everyone:** Hang up, or press [End Call]
- **• Exit the conference while the other parties continue:** Press  $\begin{bmatrix} 1 & 1 & 1 \\ 0 & 0 & 1 \end{bmatrix}$  Not available on SPA301 or SPA501G. Join

#### **Transferring a Call**

- SPA301 and SPA501G: Press **FLASH** (SPA301) or **>**Sal (SPA501G). Dial the extension or phone number. Anytime after the call starts ringing, press the button again.
- **• Other models:**
- **Attended Transfer:** Press or Xfer |. Dial the extension or phone number. After speaking to the other party, press or [Xfer ] again. Press Transfer or Transfer
- **Immediate Transfer with softkey:** Press Bxfer J or [BlindXfer]. Dial the extension or phone number.
- **One Button Transfer (if available):** If your phone has an Auto-Dial or BLF feature button for a user, you can press this button during a call to immediately transfer the call to that user. The transfer is non-consultative.

### **Holding and Resuming Calls**

- **SPA301:** To hold a call, press held call, press | FLASH wice. **FLASH**, resume a
- Other models: To hold a call, press Hold  $\parallel$ . To resume a held call, press the flashing line button **come**

### **Handling Missed Calls**

If you miss a call, an alert appears on the phone screen, along with two soft keys.

• Return a missed call: Press | LCR | Last Call Return) or  $\int$  Call Rtn  $\int$ o view information for the most recent missed call. To return the call, press . **Dial** 

#### • **View a list of missed calls:** Press | Miss You can use the navigation button to choose a call, and then press . Miss Dial

**Note:** The Call History is available at any time. Press

, and then choose **Call History > Missed Calls** to view or return missed calls.

#### **Using Your Voicemail Box**

- Set up your voicemail: Press  $\mathbb{K}$  Enter the default password, 12345, followed by (#)<sup>F</sup>ollow the prompts to change your password and record your greetings.
- **• Check messages for your primary personal extension** (if enabled): Press **X** Enter your password, followed by .  $^{\textcircled{\tiny{H}}}$
- **• Check messages outside the oce:** Call your own extension. When the call goes to voicemail, press #) for the menu. Enter your password, followed by . #

### **Using a Group Voicemail Box**

- **•** Use the Messages button: the menu **.** Enter the mailbox number, followed by  $#$ ). When prompted, enter the password (default 12345 ), followed by  $($  # Press  $\mathbb{Z}$  Press  $(\#)$  for
- **• Use a feature button (if available):** Press the feature button  $\equiv$  which displays the letters VM and the name of the group or line. Press  $\mathbb{X}$ . Enter the password (default 12345), followed by  $(\#)($  If the mailbox is not yet set up, follow the prompts.)

# ، با بیا ب CISCO.

78-19747-01B0

C is co S ystems, Inc. [www.cis](http://www.cisco.com) co.com Small Business Support US: 1-866-606-1866 (Toll Free, 24/7) Global: [www.cisco.com/go/sbsc](http://www.cisco.com/go/sbsc) Cisco and the Cisco Logo are trademarks of Cisco Systems, Inc. and/ or its affiliates in the U.S. and other countries. A listing of Cisco's trademarks can be found at **[www.cisco.com/go/trademarks](http://www.cisco.com/go/trademarks)** . Third party trademarks mentioned are the property of their respective

owners. The use of the word partner does not imply a partnership relationship between Cisco and any other company. (1005R)

#### **Monitoring Calls on a Shared Line, Shared Extension, or Busy Lamp Field (BLF)**

The line button  $\equiv$  indicates the status.

- **Unlit:** Idle.
- **Green (steady):** Connected to a call on this phone.
- **Green (flashing):** Holding a call on this phone. To resume the call, press the phone button.
- **Orange (flashing):** Ringing.
- **Red (steady):** Connected to a call on another user's phone.
- **Red (flashing):** Holding a call on another user's phone. To pick up the call, press the line button.
- **Orange (steady):** There is an error. Contact your phone administrator for assistance.

### **Parking and Unparking Calls**

- **Use a star code:**
- **Park a call:** Place the call on hold. Press  $\bullet$  3 (3). Enter an easily remembered number for your park slot. Press  $(*)$ .
- **Unpark a call:** Lift the handset. Press  $\bigcirc$  3 9. Enter the park slot number. Press  $(*)$ .
- **Use a softkey:**
- **Park a call:** Press the right-arrow navigation button and then press
- Park | Enter an easily remembered number for your park slot. Then press  $(\#)$  or  $\lceil$  Dial  $\rceil$ .
- **Unpark a call:** Press the right-arrow navigation button, and then press  $\Box$  Unpark  $\Box$ . Enter the park slot number. Press  $(\#)$  or  $\lceil$  Dial  $\rceil$ .
- **Use a feature button (if available):** Press the Park Slot feature button  $\equiv$ . To unpark, press the same feature button, such as Park Slot 1, or use one of the other techniques described in this section.

# **Picking Up a Call for Another User**

Not available on SPA301 or SPA501G

- Enter an extension number: Press | Pickup | Enter the extension number. Press  $\lceil$ Dial
- **Use a feature button (if available)**: Press the  $f$ eature button  $\equiv$ , which displays the user's name.

# **Picking Up a Call from a List of Ringing Calls**

Not available on SPA301 or SPA501G

- **Use a softkey:** Press the right-arrow navigation button, and then press [ GrPick ] or [Grpickup (Group Pickup). Use the navigation button to choose a call, and then press  $[$  Dial  $]$ .
- **Use a feature button (if available):** Press the Group Pickup feature button . Use the navigation button to choose a call, and then press [ Dial ].

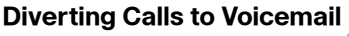

- **Ignore a ringing call:** Press [ Ignore ]. The call is forwarded to your Call Forward No Answer number (usually voicemail).
- **Prevent new calls from ringing your phone:** Press Dnd | (Do Not Disturb). All calls are forwarded to your Call Forward No Answer number (usually voicemail). To clear, press [ -Dnd ] or [ Clr Dnd (Clear Do Not Disturb).

## **Forwarding Calls to Another Number**

- **Forward all incoming calls: Press [Forward ] or** Cfwd | (Call Forward) to forward all incoming calls. Then enter an extension or phone number. Press [ Dial ] (not required if you entered an extension).
- Cancel Call Forward All: Press **Cancel Call Forward All: Press Cancel** or CIr Fwd | (Clear Forward). -Cfwd

# **Using the Site Directory**

To find extension numbers for users, groups, and system features, press [ Dir | Or Directory].

Use the navigation button to choose a directory. To place a call, select a number, and then press  $\fbox{Dial}$ .

# <span id="page-1-0"></span>**Using Feature Buttons**

Your phone administrator may configure feature buttons for your phone. Ask your phone administrator for details. Not available on SPA301, SPA501G, or SPA502G

- **Auto-dial (system speed dial):** Immediately calls or transfers a call to the specified extension or phone number. The transfer is non-consultative.
- **BLF (Busy Lamp Field):** Monitors the specified extension. Can be used to pick up a ringing call, to immediately call the target, or to transfer a call to the target. The transfer is non-consultative.
- **Block Caller ID:** Blocks your caller ID for a new call. Lasts for the duration of the call.
- **Park Slot:** Places a call on hold in the specified park slot, such as Park Slot 2. To unpark, press the same park slot button on any IP phone.
- **Force Night:** The function depends on the Day/ Night settings for your phone system.
- **In a manual day/night system:** Press to toggle between Day mode (green) and Night mode (red).
- **In an automated day/night system:** Press to temporarily override the schedule by enabling Night mode (red). Press again to resume the normal schedule (green).
- **Intercom:** Initiates a two-way call to the phone speaker of the specified user. To end the intercom call, press the button again.
- **Individual Pickup:** Flashes to indicate a ringing call on the specified extension. Press to pick up the call.
- **Group Pickup:** Flashes to indicate a ringing call on any extension. Press to display a list of ringing calls. Use the navigation button to choose a call, and then press  $\sqrt{\phantom{a}}$ **Dial**

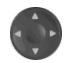

### **Creating a Personal Speed Dial Button**

If there is an unused feature button  $\equiv$  on your phone, you can add a personal speed dial.

- **1.** Press and hold the unused button for 3 to 4 seconds.
- **2.** To enter the Name, repeatedly press the corresponding key on the keypad until the desired letter appears. To erase a character, press  $\lceil$  delChar  $\rceil.$  When finished, press the downarrow navigation button.
- **3.** In the PhoneNo field, enter an extension or phone number, including any required outside line digit, such as 9. Finally, press  $\lceil$  Save  $\rceil$ .

# **Using Star Codes**

- **Enter a code manually (all models):** Lift the handset. Press  $(*)$ , followed by the code. For details, see your phone user guide (links in the **[Where to Go from Here](#page-1-1)** section).
- **Select a star code on Cisco SPA50xG models (except SPA501G):** Lift the handset. Press the right-arrow navigation button twice. Press  $[ \ \ ^* \mathsf{code} \ \ ]$ . Press the downarrow navigation button to select a star code. Press [ Dial ]. Additional prompts may appear.
- **Select a star code on Cisco SPA525G/G2:** Lift the handset. Press **Option**, and then select **Input Star Code**. Press the downarrow navigation button to select a star code. Press | Select | Additional prompts may appear.

### <span id="page-1-1"></span>**Where to Go from Here**

- **•** Cisco Small Business Support Community: **[www.cisco.com/go/smallbizsupport](http://www.cisco.com/go/smallbizsupport)**
- **•** Additional Phone Documentation: **www.cisco.com/go/uc300** (see the Resources tab)

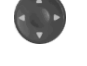

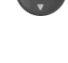

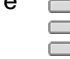

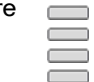